## SEAScope @ Dragon4 Ocean Training Course 2018

## Installation guide & test procedure

The instructions contained in this document assume that you have already downloaded the training material from the ftp.itc.nl FTP server.

All the SEAScope hands-on training sessions will use the same data and software. A self-extracting archive containing all the required materials has been uploaded in the directory for practical session 1 of day 4:

## /pub/Dragon4\_Lecturer\_2018/04 Thursday\_15\_Nov\_2018/D4P1\_Wave\_Currents\_FCollard

Inside this directory you should find the two files that compose the archive:

- seascope\_2018\_dragon4.7z.001
- seascope\_2018\_dragon4.exe

Download them, place them both on the Desktop and you should be ready to start the installation process.

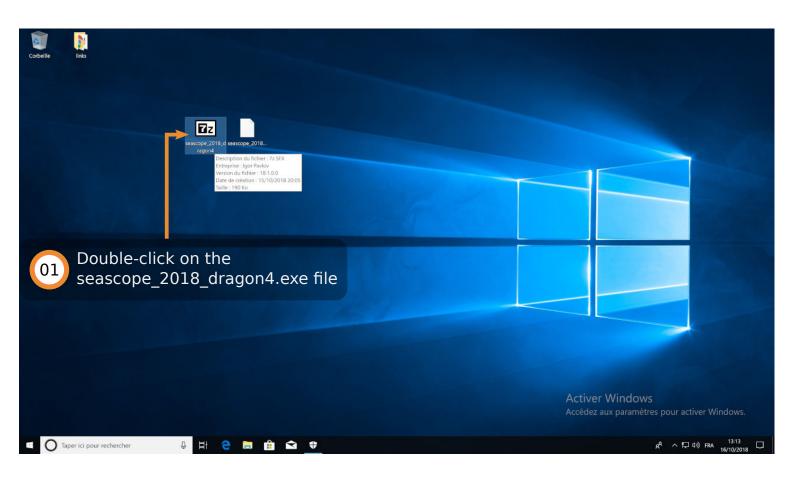

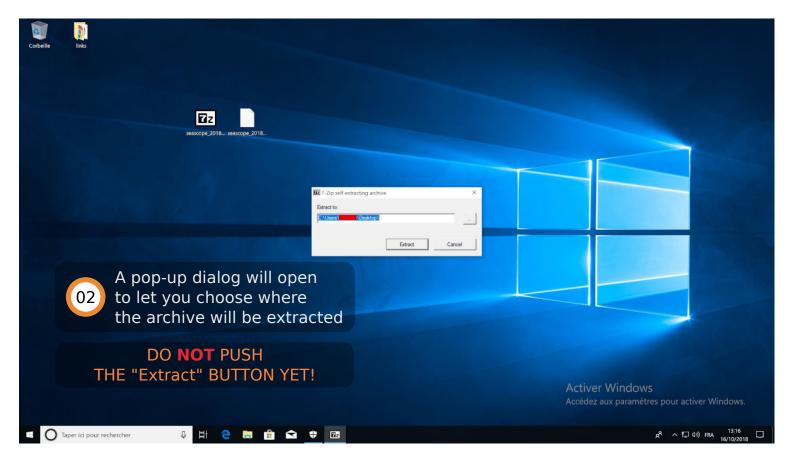

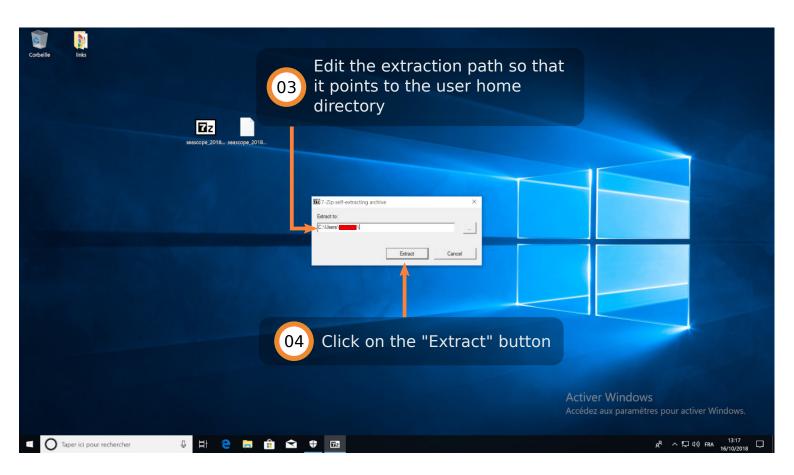

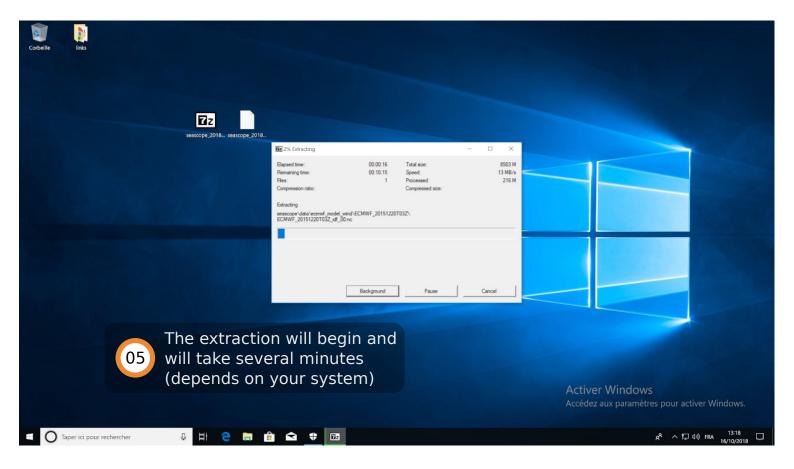

| eille links                 | Fishier Accuel Parta<br>Epingler dans Copier Collier<br>Accès rapide                                                                                                    | Couper<br>Copier lo chemin d'accès<br>Coller le raccourci<br>Coller le raccourci                                                                                                    |                                                                                                    |                                                                                                    | oper                                 | t the file exp<br>the "seasc<br>user home c      | ope" folder in                                       |
|-----------------------------|----------------------------------------------------------------------------------------------------|----------------------------------------------------------------------------------------------------|----------------------------------------------------------------------------------------------------|----------------------------------------------------------------------------------------------------|--------------------------------------|--------------------------------------------------|------------------------------------------------------|
|                             | <ul> <li>← → · · ↑ ▲ · · Ce P</li> <li>★ Accés rapide</li> <li>♦ OneDrive</li> <li>♥ Ce PC</li> <li>■ Bureau</li> <li>♥ Occuments</li> <li>■ Images</li> <li>♥ Musique</li> <li>♥ Objets 3D</li> <li>♥ Téléchargements</li> <li>■ Vidéos</li> <li>♥ Disque local (C)</li> <li>♥ Réseau</li> </ul> | <ul> <li>Disque local (C) &gt; Utilisateurs &gt;</li> <li>Nom</li> <li>bin</li> <li>colormaps</li> <li>data</li> <li>GLSL</li> <li>images</li> <li>notebooks</li> <li>operators</li> <li>pityins</li> <li>python</li> <li>Conda</li> <li>JupyterLab</li> <li>SEAScope</li> </ul> | > seakope ><br>Modifié le<br>15/10/2018 19-38<br>06/09/2018 21-42<br>06/09/2018 21-42<br>06/09/2018 21-42<br>06/09/2018 21-42<br>06/09/2018 21-42<br>06/09/2018 21-42<br>06/09/2018 21-42<br>15/10/2018 20-02<br>15/10/2018 20-02<br>24/07/2018 11-09<br>06/09/2018 21-39 | Type T<br>Dossier de fichiers<br>Dossier de fichiers<br>Dossier de fichiers<br>Dossier de fichiers<br>Dossier de fichiers<br>Dossier de fichiers<br>Dossier de fichiers<br>Dossier de fichiers<br>Raccourci<br>Raccourci<br>Fichier de comma. | 2 Ko<br>2 Ko<br>2 Ko<br>2 Ko<br>2 Ko | <ul> <li>D Rechercher dans : seascope</li> </ul> |                                                      |
|                             | 13 élément(s)                                                                                                    |                                                                                                    | e-click on<br>cope proc                                                                                                    |                                                                                                    | shortcı                              |                                                  |                                                      |
| C Taper ici pour rechercher |                                                                                                    | â <b>a</b> †                                                                                                    |                                                                                                    |                                                                                                    |                                      | Activer Windo<br>Accédez aux param               | WS<br>ètres pour activer Windows.<br>유 수 단 예 태제 1336 |

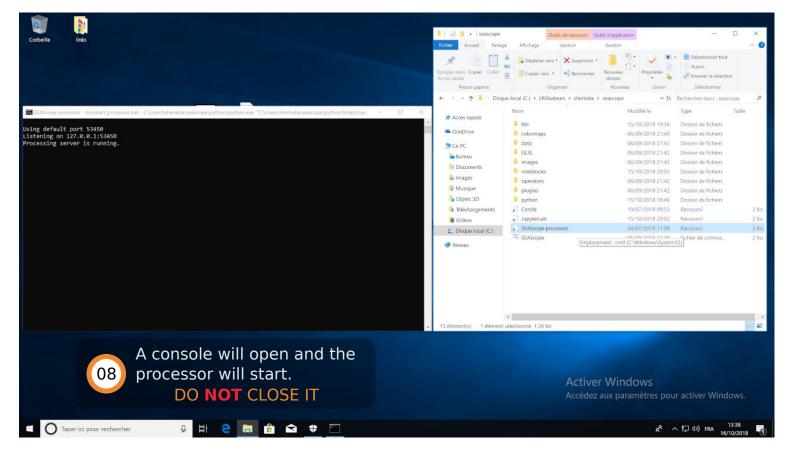

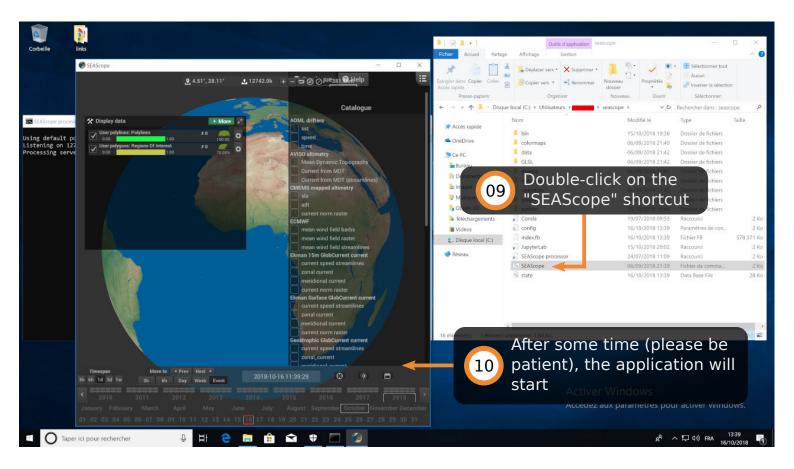

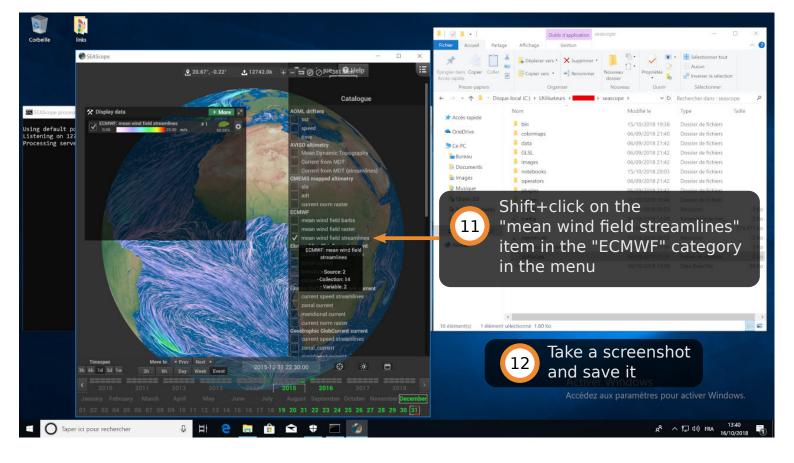

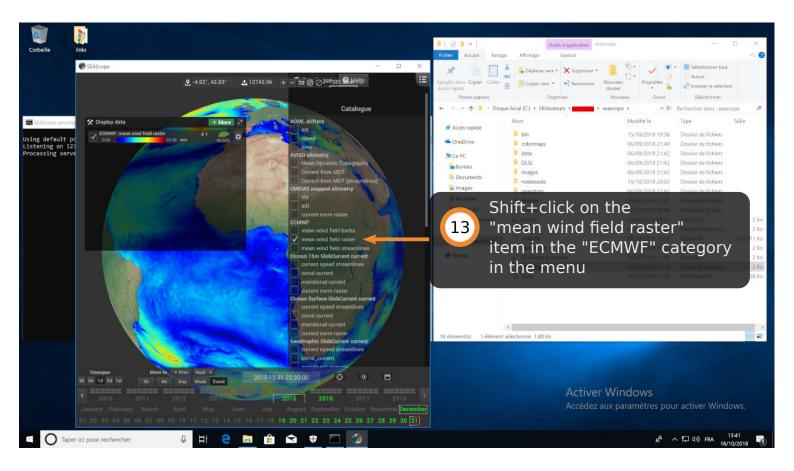

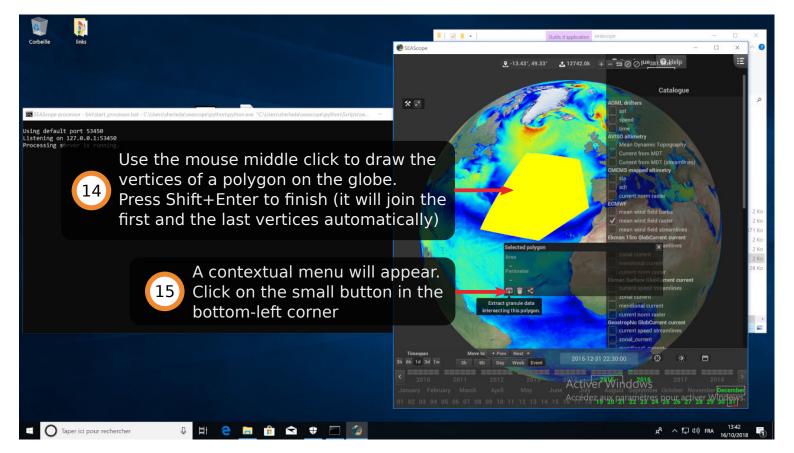

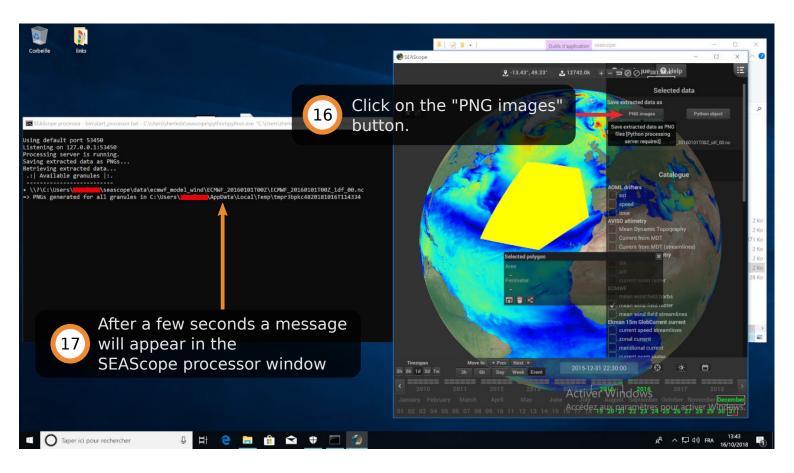

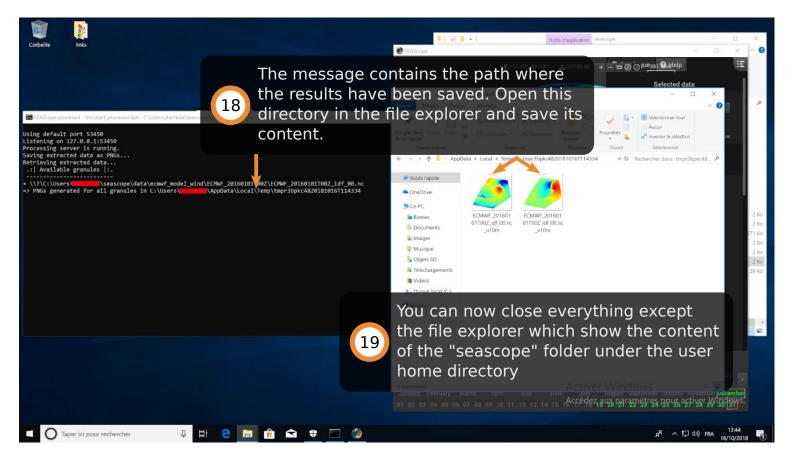

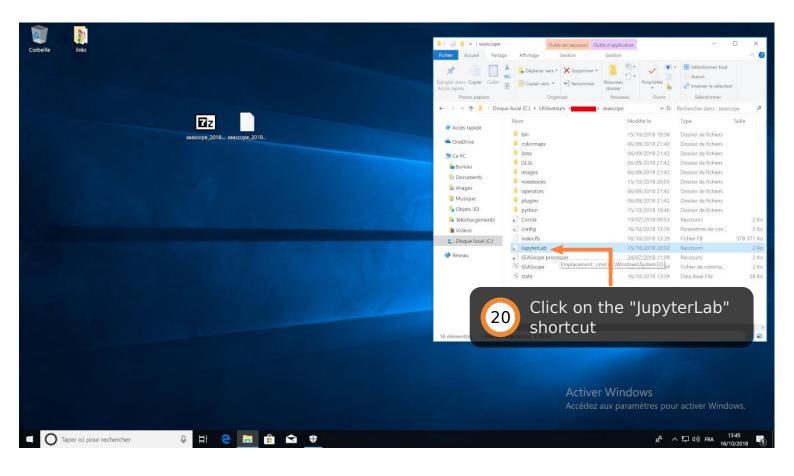

| Uupyter.lab - bin\start_jupyter.bat - C:\Users\sherleda\seascope\python\gython.exe "C:\Users\sherleda\seascope\python\gython.exe "C:\Users\sherleda\seascope\python\gython.exe "C:\Users\sherleda\seascope\python\gython.exe "C:\Users\sherleda\seascope\python.exe "C:\Users\sherleda\seascope\pyt | ascope\python\Scripts\jupyter-lab | - 🗆 ×                                                           | Outils de raccourci Outils d'application -                  | D X                  |
|----------------------------------------------------------------------------------------------------|-----------------------------------|-----------------------------------------------------------------|-------------------------------------------------------------|----------------------|
| [1] 13:46:18.584 LabApp] JupyterLab application directory is C:\Users\sherle<br>[W 13:46:18.600 LabApp] JupyterLab server extension not enabled, manually 1<br>[1] 13:46:18.600 LabApp] JupyterLab beta preview extension loaded from C:\Us<br>s\JupyterLab<br>[I] 13:46:18.600 LabApp] JupyterLab application directory is C:\Users\sherle<br>[I] 13:46:18.600 LabApp] Serving notebooks from local directory: C:\Users\sh<br>[I] 13:46:18.600 LabApp] The Jupyter Notebook is running at:                                                                                                    |                                   | X     +     V       Icathost8888/lab       etting:     lainther |                                                             | × •                  |
| <pre>[I 13:46:18.600 LabApp] http://localhost:8888/ftoken=8b1733:34fc87f46ec5313<br/>[I 13:46:18.600 LabApp] Use Control-C to stop this server and shut down all<br/>[C 13:46:18.600 LabApp]<br/>Copy/paste this URL into your browser when you connect for the first ti<br/>to login with a token:<br/>http://localhost:8888/token=4b1733:34fc87f46ec53138efc2508bb8279<br/>[I 13:46:18.2004] LabApp] Accepting one-time-token-authenticated connection f<br/>[W 13:46:20.418 LabApp] Could not determine jupyterlab build status without<br/>[W 13:46:20.418 LabApp] doug for /api/contents/ekman.ipynb?content=0&amp;1539690<br/>n.jpynb<br/>[W 13:46:20.418 LabApp] 404 GET /api/contents/ekman.ipynb?content=0&amp;1539690<br/>[W 13:46:20.434 LabApp] 404 GET /api/contents/total.ipynb?content=0&amp;1539690<br/>[W 13:46:20.434 LabApp] 404 GET /api/contents/total.ipynb<br/>[W 13:46:20.434 LabApp] 404 GET /api/contents/total.ipynb<br/>[W 13:46:20.434 LabApp] 404 GET /api/contents/total.ipynb<br/>[W 13:46:20.434 LabApp] 404 GET /api/contents/total.ipynb<br/>[W 13:46:20.434 LabApp] 404 GET /api/contents/total.ipynb<br/>[W 13:46:20.434 LabApp] 404 GET /api/contents/total.ipynb</pre>                                                                                                    |                                   | Poter 1                                                         |                                                             | κο<br>κο<br>κο       |
| 21 First a console will<br>appear<br>Then your default                                                                                                    |                                   | S. Teer t fallow                                                |                                                             | Ko<br>Ko             |
| 22 web browser will<br>open this page                                                                                                    |                                   |                                                                 | Activer Windows<br>Accédez aux paramètres pour activer Wind | ows.                 |
| 📹 🔿 Taper ici pour rechercher 🛛 🖟 😫 💼 💼                                                                                                    |                                   |                                                                 | ポ <sup>ペ</sup> ヘ 日 (10) FRA 16/                             | 13:46<br>10/2018 - 🕤 |

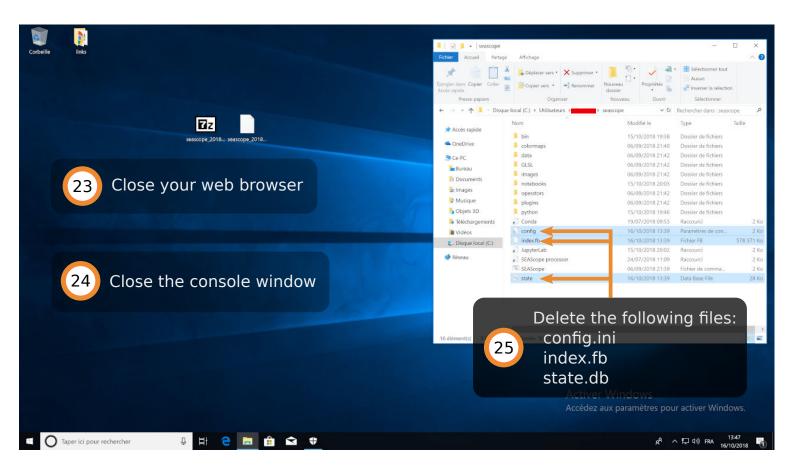

## Please send us A confirmation that you managed to install the package The screenshot from step 12 The files saved at step 18